## Navigating MyLearning

1. Dashboard-links site home, calendar, your private files and to your courses

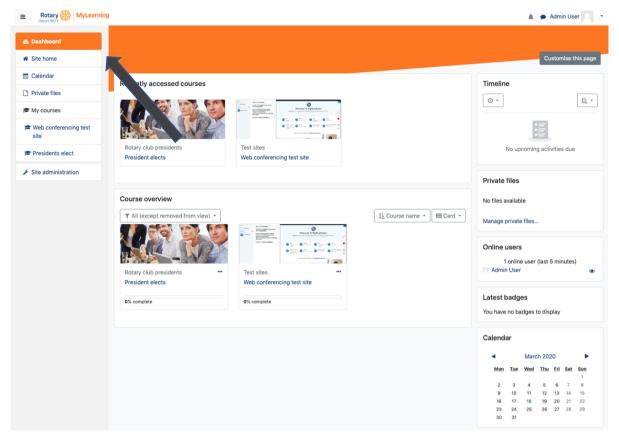

2. Removing and restoring the left-hand navigation

| ♦ ● ● ★ Julie Collareda - eLearning X Dashboard X +                                                                                                    |                                               |
|----------------------------------------------------------------------------------------------------|-----------------------------------------------|
| $(\leftarrow) \rightarrow \mathbb{C}$ $(\textcircled{o}) \not \boxtimes$ $(\textcircled{o}) \not \boxtimes$ district9675my/earning.com.au/my/                  |                                               |
| 🔆 Most Visited 🗕 Getting Started 🧯 Apple 🚭 iCloud 📑 Facebook 🚭 Twitter 🚭 Wikipedia 🚭 Yahoo! 🚞 News 🚞 Popular                                                   |                                               |
|                                                                                                    | A 🗩 📃 🖓 🔻                                     |
| Click on the 3 lines and the navigation on the left disappears.<br>Sometimes this is good when doing the course/s as it gives<br>you more room on your desktop |                                               |
| To return to the left-hand navigation click on the 3 lines again.                                                                                              | Customise this page                           |
| Recently accessed courses                                                                                                    | Timeline                                      |
|                                                                                                    |                                               |
|                                                                                                    |                                               |
| Rotary club presidents President elects                                                                                                    | No upcoming activities due                    |
|                                                                                                    | Private files                                 |
| Course overview                                                                                                    | No files available                            |
| ▼ All (except removed from view) ▼         ↓ Course name ▼         ↓ Course name ▼                                                                             | Manage private files                          |
|                                                                                                    | Online users                                  |
| Rotary club presidents "                                                                                                    | 1 online user (last 5 minutes) Paul Collareda |
| President elects                                                                                                    |                                               |

3. Changing the look of your landing page

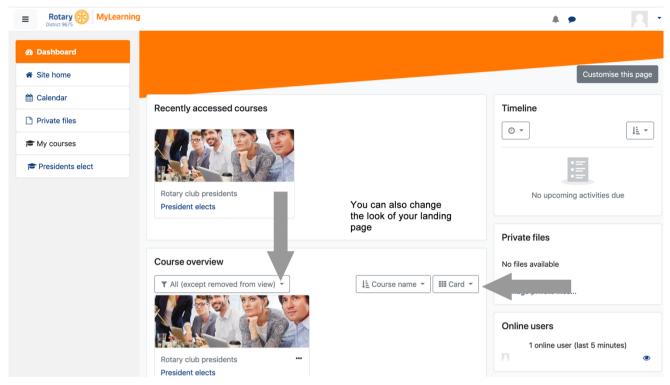

4. Navigation to your course

| E Rotary (MyLearning | 1                                       | 4 • R ·                        |
|----------------------|-----------------------------------------|--------------------------------|
| 🕸 Dashboard          |                                         |                                |
| Site home            |                                         | Customise this page            |
| 🛗 Calendar           | Recently accessed courses               | Timeline                       |
| Private files        |                                         |                                |
| A My courses         |                                         | 0 •                            |
| Presidents elect     |                                         | :=                             |
|                      | Rotary club presidents President elects | No upcoming activities due     |
| T                    |                                         |                                |
|                      |                                         | Private files                  |
|                      | Course overview                         | No files available             |
|                      | ▼ All (except removed from view) ▼      | Manage private files           |
|                      |                                         |                                |
|                      |                                         | Online users                   |
|                      |                                         | 1 online user (last 5 minutes) |
|                      | Rotary club presidents President elects | R •                            |

#### 5. Navigating through your course

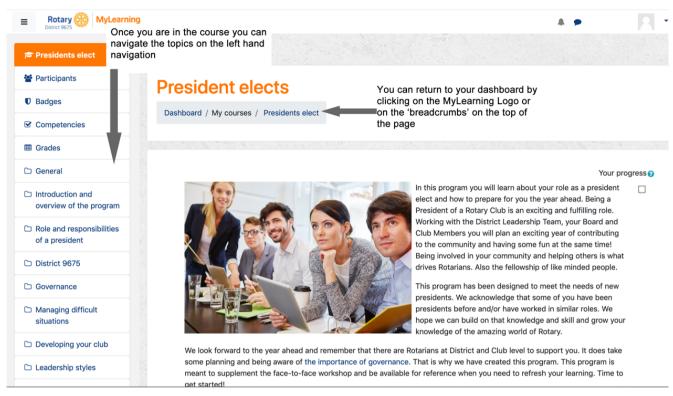

#### 6. Changing your preferences and accessing messages etc

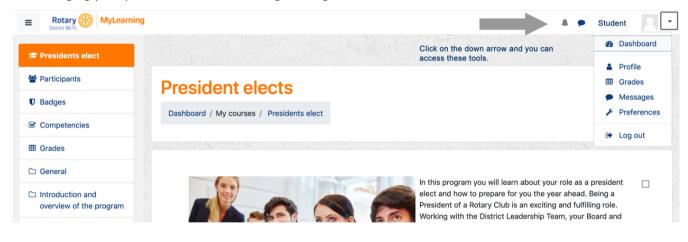

### 7. Your progress

# **President elects**

Dashboard / My courses / Presidents elect

You can track your progress through a course. Click on the ? to find out how

#### Your progress

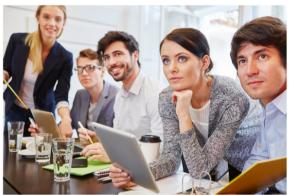

In this program you will learn about your role as a president elect and how to prepare for you the year ahead. Being a President of a Rotary Club is an exciting and fulfilling role. Working with the District Leadership Team, your Board and Club Members you will plan an exciting year of contributing to the community and having some fun at the same time! Being involved in your community and helping others is what drives Rotarians. Also the fellowship of like minded people.

This program has been designed to meet the needs of new presidents. We acknowledge that some of you have been presidents before and/or have worked in similar roles. We hope we can build on that knowledge and skill and grow your knowledge of the amazing world of Rotary.

### **President elects**

Dashboard / My courses / Presidents elect

A tick next to an activity name may be used to indicate when the activity is complete.

If a box with a dotted border is shown, a tick will appear automatically when you have completed the activity according to conditions set by the teacher.

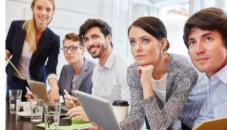

In this program you will learn about your role as a president elect and how ahead. Being a President of a Rotary Club is an exciting and fulfilling role. Leadership Team, your Board and Club Members you will plan an exciting you can click it to tick the box when community and having some fun at the same time! Being involved in your what drives Rotarians. Also the fellowship of like minded people.

This program has been designed to meet the needs of new presidents. We  $\_$ have been presidents before and/or have worked in similar roles. We hope we can build on that knowledge and skill and grow your knowledge of the amazing world of Rotary.

We look forward to the year ahead and remember that there are Rotarians at District and Club level to support you. It does take some planning and being aware of the importance of governance. That is why we have created this program. This program is meant to supplement the face-to-face workshop and be

If a box with a solid border is shown, you think you have completed the activity. (Clicking it again removes the

tick if you change your mind.)

30